# BIOS 设置程序 (BIOS SETUP UTILITY)

## 1. 简介

本部分说明如何运用BIOS 设置程序配置您的系统。主板上的快闪存储器 储存著BIOS 设置程序。当您启动电脑时,您可以运行BIOS 设置程序。 请在开机自检 (POST, Power-On-Self-Test) 时按<F2>或<De1>进入 BIOS 设置程序, 否则, 开机自检将继续常规的检测。如果您希望在开机 自检后进入BIOS 设置程序, 请按 <Ctr1> + <A1t> + <De1ete> 组合键 或者按机箱上的重启 (reset)按钮重新启动系统。您也可以用系统关机 再开机的切换方式重新启动系统。

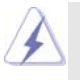

因为 BIOS 程序会不时地更新, 下面的 BIOS 设置界面和描述仅供参考, 可 能与您所看到的界面并不完全相符。

#### 1.1 BIOS 菜单栏

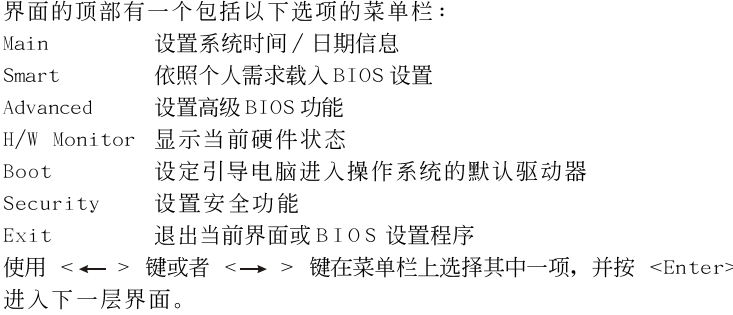

#### 1.2 导航键

请查阅下面的表格了解每一个导航键的功能描述。

#### 功能描述 导航键

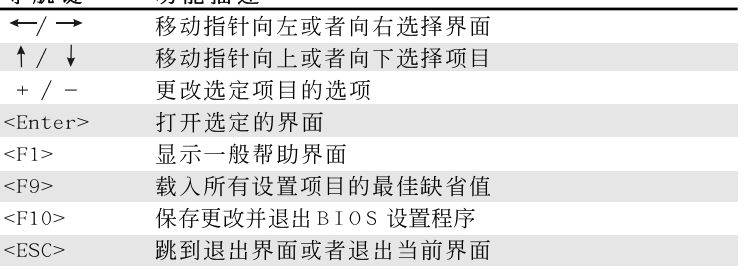

# 2. Main Screen (主界面)

当您进入BIOS 设置程序时, 主界面将会显现并显示系统概况。

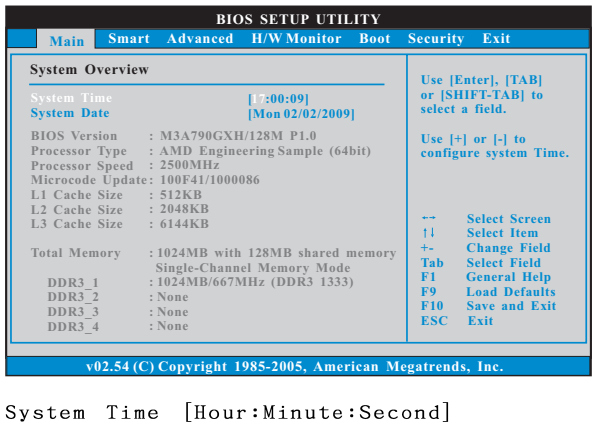

# (系统时间[时: 分: 秒]) 根据您的需要调整系统时间。 System Date [Month/Date/Year] (系统日期[月/日/年]) 根据您的需要调整系统日期。

# 3. Smart Screen (聪明界面)

在聪明介面里,您可以依照个人需求载入BIOS 设置。

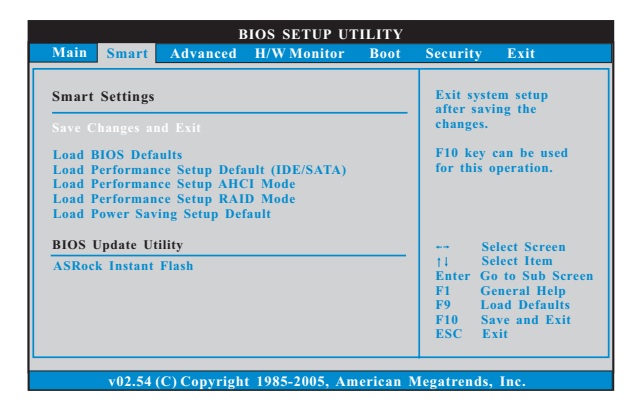

Save Changes and Exit (保存更改并退出)

当您选择此项, 它将弹出以下信息: "Save configuration changes and exit setup?"(保存配置更改并退出设置吗?)选择[OK]保存更改并退 出BIOS 设置程序。

Load BIOS Defaults (载入BIOS 默认值)

载入所有设置的默认值。按F9 键可使用此项。

Load Performance Setup Default (IDE/SATA)(加载默认性 能设置, IDE/SATA)

这项默认性能设置可能无法兼容所有系统配置。如果加载之后系统 发生启动失败,请恢复最佳的默认设置。F5 键用于这项设置。

Load Performance Setup AHCI Mode (加载 AHCI 模式性能设 置)

这项默认性能设置可能无法兼容所有系统配置。如果加载之后系统 发生启动失败,请恢复最佳的默认设置。F3 键用于这项设置。

Load Performance Setup RAID Mode (加载RAID模式性能设 置)

这项默认性能设置可能无法兼容所有系统配置。如果加载之后系统 发生启动失败,请恢复最佳的默认设置。F4 键用于这项设置。

Load Power Saving Setup Default (加载默认省电设置) 加载默认省电设置。F6 键用于这项设置。

ASRock Instant Flash

华擎 Instant Flash 是一个内建于 Flash ROM 的 BIOS 更新工具程 序。这个方便的BIOS 更新工具可让您无需进入操作系统(如MS-DOS 或Windows)即可进行BIOS的更新。只需启动这一工具,并把新的 BIOS 文件保存在 U 盘、软盘或硬盘中, 轻松点击滑鼠标就能完成 BIOS 的更新。再也不需要准备额外的软盘或其他复杂的更新程序。 请注意: U 盘或硬盘必须使用 FAT32/16/12 文件系统。若您执行华擎 Instant Flash 工具程序, 程序会示 BIOS 文件及相关信息。选择合 适的BIOS 文件来更新您的BIOS, 并在BIOS 更新程序完成之后重新 启动系统。

# 4. Advanced Screen (高级界面)

在这个部分里, 您可以设置以下项目: CPU Configuration (中央处理 器设置), Memory Configuration (内存设置), Chipset Configuration (芯片组设置), ACPI Configuration (ACPI 电源管理设置), Storage Configuration (存储设置), PCIPnP Configuration (PCI 即插即 用设置), Floppy Configuration (软驱设置), SuperIO Configuration (高级输入输出设置)和USB Configuration (USB 设置) 等等。

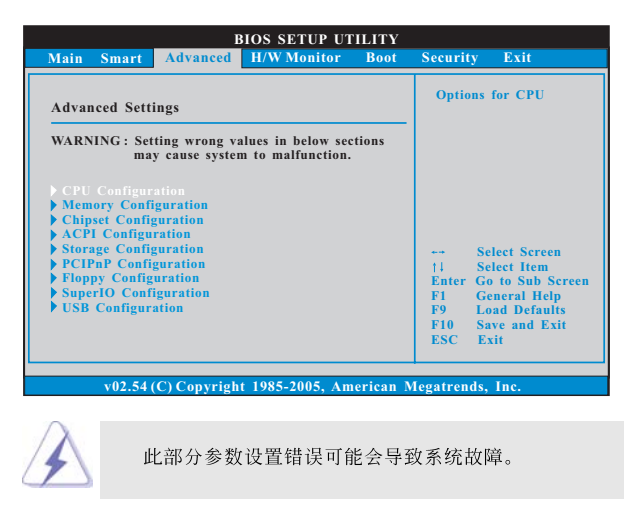

#### 4.1 CPU Configuration (中央处理器设置)

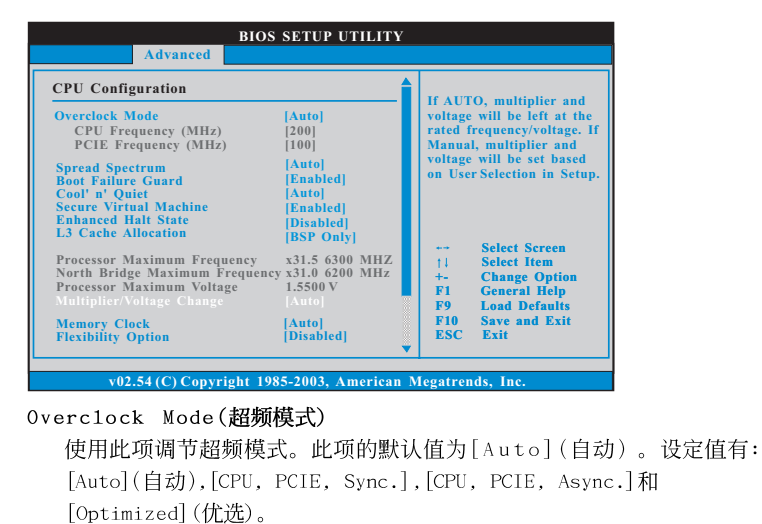

**4**

CPU Frequency (MHz) (CPU 频率) 使用此项调节 CPU 频率。

PCIE Frequency (MHz) (PCIE 频率) 使用此项调节 PCIE 频率。

Spread Spectrum (扩展频率)

扩展频率项目设为[Auto](自动)。

Boot Failure Guard (启动失败恢复)

打开或者关闭 Boot Failure Guard (启动失败恢复) 功能。 Coo1 'n' Quiet (AMD 冷静设置)

使用此项打开或关闭"AMD Cool'N' Quiet Configuration"(AMD 冷静设置)功能。默认值为 [Auto] (自动)。设定值有: [Auto] (自动), [Enab1ed] (开启)和 [Disab1ed] (关闭)。如果您安装 Windows Vista™ 并想开启这项功能,请将此项设置为[Enab1ed](开启)。请注意开启 这项功能可能会降低CPU 电压和内存频率,并带来一些内存条或电源 方面的系统稳定性或兼容性问题。如果出现上述问题,请将此项设置 为[Disabled] (关闭)。

Secure Virtual Machine(安全虚拟机) 当此项设为[Enab1ed](开启)时,VMM(Virtua1 Machine Architecture,虚 拟机架构)可以利用 AMD-V 提供的额外硬件性能。设置选项: [Enab1ed] (开 启)和[Disabled](关闭)。

Enhance Halt State (强增暂停状态) 所有处理器支持 Halt State (C1, 暂停状态)。内部处理器指令 HLT 和 MWAIT 支持C1 状态, 不需要来自芯片组的硬件支持。在 C1 启动状态, 处 理器继续执行系统缓存里的上下条指令。

L3 Cache Allocation (三级高速缓存分配) 默认值为[BSP\_On1y](仅BSP)。配置选项有[BSP\_On1y](仅BSP)和[A11 Cores] (所有核心)。

Processor Maximum Frequency (处理器最大频率) 这里会显示处理器的最大频率供参考。

North Bridge Maximum Frequency (北桥最大频率)

此项仅在您使用 Phenom CPU 时出现。这里会显示北桥的最大频率供 参考。

Processor Maximum Voltage (处理器最大电压) 这里会显示处理器的最大电压供参考。

Multiplier/Voltage Change (倍频/电压更改) 此项默认值为[Auto](自动)。如果将此项设置为[Manua1](手动), 那么 您就可以调节处理器的频率和电压的数值了。但是,为了系统的稳定

性,强烈推荐保持默认值。

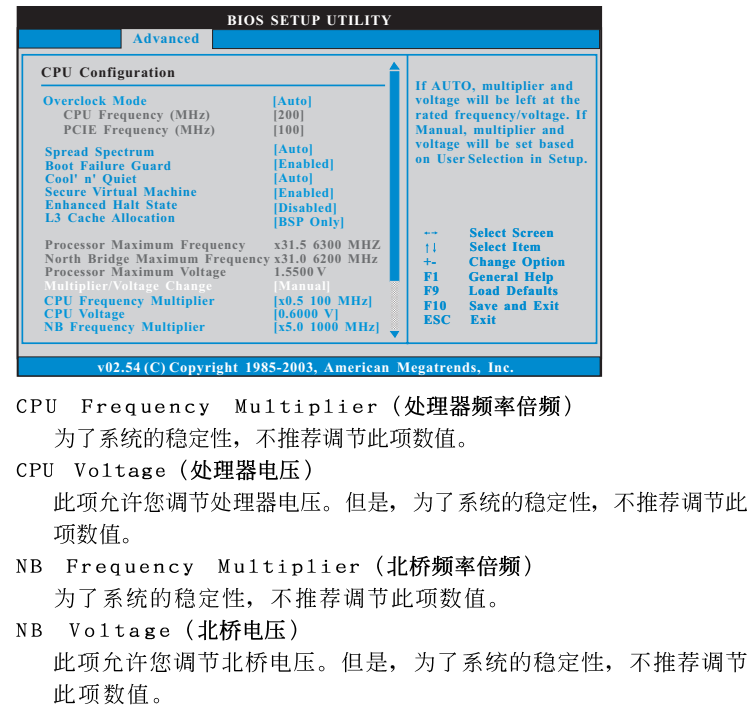

- HT Bus Speed (HT总线速度) 使用此项为 Hyper-Transport 总线速度选择。可选数值为[Auto],  $[x1 200 MHz]$ 到 $[x13 2600 MHz]$ 。 HT Bus Width (HT总线宽度)
- 使用此项为 Hyper-Transport 总线宽度选择。可选数值为 [Auto], [8 Bit]和[16 Bit]。

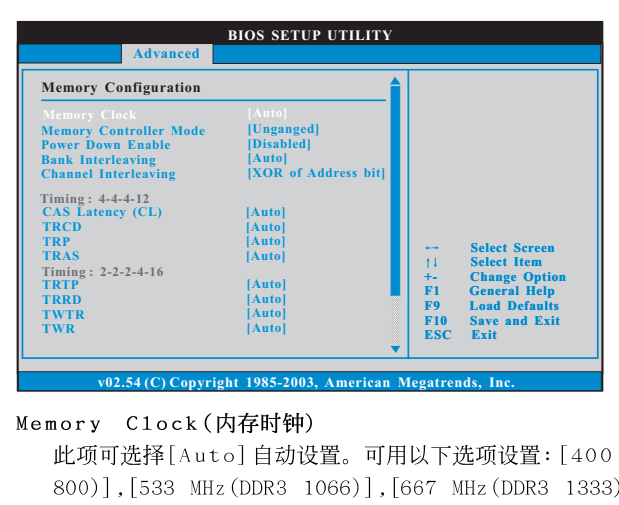

#### 4.2 Memory Configuration (内存设置)

Memory Controller Mode (内存控制模式) 此项允许您调节内存控制模式。配置选项有 [Unganged] 和 [Ganged]。 默认值为[Unganged]。

MHz (DDR3 ], [800 MHz

Power Down Enable (省电开启)

 $(DDR3 1600)$ .

使用此项开启或关闭 DDR 省电功能。 Bank Interleaving (堆栈插入数)

插入数允许内存在同一节点或者交错节点分配堆栈访问, 减少存取 冲突。

#### Channel Interleaving (通道内存交互)

此项仅在您使用 Phenom CPU 时出现。使用此项开启 Channe1 Inter-1eaving (通道内存交互) 功能。设定值有: [Disab1ed], [XOR of Address bit [20:16, 6]], [XOR of Address bit [20:16, 9]], [Address bits 6]和[Address bits 12]。默认值是[XOR of Address bit  $[20:16, 9]$ ].

CAS Latency (内存 CAS 延迟) 使用此项调节内存 CAS 延迟参数。设定值有: [Auto], [4CLK] 到 [12CLK]。默认值是[Auto]。

```
TRCD
```
使用此项调节 TRCD 参数。设定值有: [Auto], [5CLK] 到[12CLK]。默 认值是[Auto]。

TRP

使用此项调节 TRP 参数。设定值有: [Auto], [5CLK] 到 [12CLK]。默认 值是[Auto]。

```
TRAS
  使用此项调节 TRAS 参数。设定值有: [Auto], [15CLK] 到[30CLK]。默
  认值是[Auto]。
TRTP
  使用此项调节 TRTP 参数。设定值有: [Auto], [4CLK] 到 [7CLK]。默认
  值是[Auto]。
TRRD
   使用此项调节 TRRD 参数。设定值有: [Auto], [4CLK] 到 [7CLK]。默认
  值是[Auto]。
TWTR
  使用此项调节 TWTR 参数。设定值有: [Auto], [4CLK] 到[7CLK]。默认
  值是[Auto]。
TWR
   使用此项调节 TWR 参数。设定值有: [Auto], [5CLK] 到 [12CLK]。默认
  值是[Auto]。
TRC
  使用此项调节 TRC 参数。设定值有: [Auto], [11CLK] 到[42CLK]。默
  认值是[Auto]。
TRWTWB
  使用此项调节 TRWTWB 参数。设定值有: [Auto], [3CLK] 到[18CLK]。
  默认值是[Auto]。
TWRTTO
  使用此项调节 TWRTTO 参数。设定值有: [Auto], [3CLK] 到[17CLK]。
  默认值是[Auto]。
TWRRD
  使用此项调节 TWRRD 参数。设定值有: [Auto], [2CLK] 到[10CLK]。默
  认值是[Auto]。
TWRWR
   使用此项调节 TWRWR 参数。设定值有: [Auto], [2CLK] 到[10CLK]。默
   认值是[Auto]。
TRDRD
  使用此项调节 TRDRD 参数。设定值有: [Auto], [3CLK] 到[10CLK]。默
   认值是[Auto]。
TRFCO
  使用此项调节 TRFC0 参数。设定值有: [Auto], [90ns], [110ns],
   [160ns], [300ns]和[350ns]。默认值是[Auto]。
TRFC1
  使用此项调节 TRFC1 参数。设定值有: [Auto], [90ns], [110ns],
   [160ns], [300ns]和[350ns]。默认值是[Auto]。
```
MA Timing (MA 时序) 使用此项调节 MA 时序的数值。可选数值为 [Auto], [2T] 和 [1T]。默认 值是[Auto]。 CHA Addr/Cmd Fine Delay (CHA Addr/Cmd优化延迟) 使用此项调节CHA Addr/Cmd 优化延迟的数值。可选数值为[Auto], [No Delay], [1/64CLK]到[31/64CLK]。默认值是[Auto]。 CHA Addr/Cmd Setup Time (CHA Addr/Cmd 设定时间) 使用此项调节 CHA Addr/Cmd 设定时间的数值。可选数值为 [Auto], [1/2CLK]和[1CLK]。默认值是[Auto]。 CHA CS/ODT Fine Delay (CHA CS/ODT 优化延迟) 使用此项调节CHA CS/0DT 优化延迟的数值。可选数值为[Auto], [No Delay], [1/64CLK]到[31/64CLK]。默认值是[Auto]。 CHA CS/ODT Setup Time (CHA CS/ODT 设定时间) 使用此项调节 CHA CS/0DT 设定时间的数值。可选数值为 [Auto], [1/2CLK] 和[1CLK]。默认值是[Auto]。 CHB Addr/Cmd Fine Delay (CHB Addr/Cmd优化延迟) 使用此项调节CHB Addr/Cmd 优化延迟的数值。可选数值为[Auto], [No Delay], [1/64CLK]到[31/64CLK]。默认值是[Auto]。 CHB Addr/Cmd Setup Time (CHB Addr/Cmd 设定时间) 使用此项调节 CHB Addr/Cmd 设定时间的数值。可选数值为[Auto], [1/2CLK] 和[1CLK]。默认值是[Auto]。 CHB CS/ODT Fine Delay (CHB CS/ODT 优化延迟) 使用此项调节 CHB CS/0DT 优化延迟的数值。可选数值为[Auto], [No Delay], [1/64CLK]到[31/64CLK]。默认值是[Auto]。 CHB CS/ODT Setup Time (CHB CS/ODT 设定时间) 使用此项调节CHB CS/0DT 设定时间的数值。可选数值为[Auto], [1/2CLK] 和[1CLK]。默认值是[Auto]。 CHA CKE Drive Strength (CHA CKE 驱动强度) 使用此项调节 CHA CKE 驱动强度。可选数值为[Auto], [1.00x], [1.25x], [1.50x]和[2.00x]。默认值是[Auto]。 CHA CS/ODT Drive Strength (CHA CS/ODT驱动强度) 使用此项调节 CHA CS/ODT 驱动强度。可选数值为 [Auto], [1.00x], [1.25x], [1.50x] 和[2.00x]。默认值是[Auto]。 CHA ODDR/CMD Drive Strength (CHA ODDR/CMD 驱动强度) 使用此项调节 CHA ODDR/CMD 驱动强度。可选数值为 [Auto], [1.00x], [1.25x], [1.50x] 和[2.00x]。默认值是[Auto]。 CHA CLK Drive Strength (CHA CLK 驱动强度) 使用此项调节 CHA CLK 驱动强度。可选数值为[Auto], [0.75x], [1.00x], [1.25x]和[1.50x]。默认值是[Auto]。

CHA DATA Drive Strength (CHA DATA驱动强度) 使用此项调节 CHA DATA 驱动强度。可选数值为 [Auto], [0.75x], [1.00x], [1.25x] 和[1.50x]。默认值是[Auto]。 CHA DQS Drive Strength (CHA DQS 驱动强度) 使用此项调节 CHA DQS 驱动强度。可选数值为 [Auto], [0.75x], [1.00x], [1.25x] 和[1.50x]。默认值是[Auto]。 CHA Processor ODT (CHA 处理器 ODT) 使用此项调节 CHA 处理器的 ODT 值。可选数值为 [Auto], [240 ohms], [120 ohms]和[60 ohms]。默认值是[Auto]。 CHB CKE Drive Strength (CHB CKE 驱动强度) 使用此项调节CHB CKE驱动强度。可选数值为[Auto], [1.00x], [1.25x], [1.50x]和[2.00x]。默认值是[Auto]。 CHB CS/ODT Drive Strength (CHB CS/ODT驱动强度) 使用此项调节 CHB CS/ODT 驱动强度。可选数值为 [Auto], [1.00x], [1.25x], [1.50x] 和[2.00x]。默认值是[Auto]。 CHB ODDR/CMD Drive Strength (CHB ODDR/CMD 驱动强度) 使用此项调节 CHB ODDR/CMD 驱动强度。可选数值为[Auto], [1.00x], [1.25x], [1.50x]和[2.00x]。默认值是[Auto]。 CHB CLK Drive Strength (CHB CLK 驱动强度) 使用此项调节 CHB CLK 驱动强度。可选数值为 [Auto], [0.75x], [1.00x], [1.25x]和[1.50x]。默认值是[Auto]。 CHB DATA Drive Strength (CHB DATA驱动强度) 使用此项调节 CHB DATA 驱动强度。可选数值为[Auto], [0.75x], [1.00x], [1.25x] 和[1.50x]。默认值是[Auto]。 CHB DQS Drive Strength (CHB DQS驱动强度) 使用此项调节 CHB DQS 驱动强度。可选数值为 [Auto], [0.75x], [1.00x], [1.25x]和[1.50x]。默认值是[Auto]。 CHB Processor ODT (CHB 处理器ODT) 使用此项调节 CHB 处理器的 ODT 值。可选数值为 [Auto], [240 ohms], [120 ohms]和[60 ohms]。默认值是[Auto]。

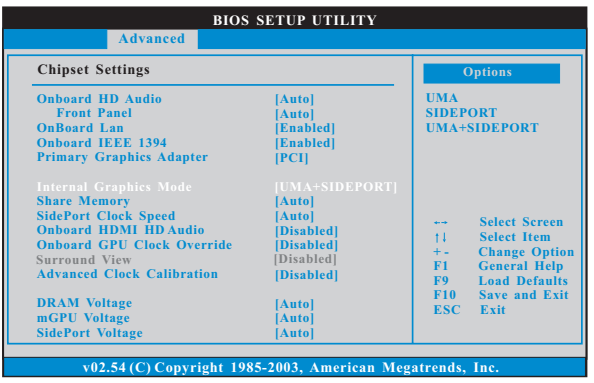

#### 4.3 Chipset Configuration (芯片组设置)

Onboard HD Audio (板载高保真音频) 为板载高保真音频功能选择[Auto], [Enab1ed](打开)或者 [Disab1ed](关闭)。若您选择[Auto],当您插入PCI声卡时,板载高 保真音频功能会被关闭。 Front Pane1 (前置面板) 为板载高保真音频前置面板选择 [Auto], [Enab1ed] 或 [Disab1ed]。 OnBoard Lan (板载网卡功能) 此项允许您打开或者关闭"板载网卡"功能。 Onboard IEEE 1394 (板载 IEEE 1394 功能) 此项允许您打开或者关闭"板载 IEEE 1394"功能。 Primary Graphics Adapter (第一位显示适配器) 此项可以改变系统检索显卡期间的 PCI 总线扫描顺序。此项允许您在多个 显示控制器的情况下选择第一显卡的类型。默认值是 [PCI]。可选数值为 [PCI], [Onboard]和[PCI Express]。 Internal Graphics Mode(板载显示模式) 使用此项为板载显示模式选择。默认值是 [UMA+SIDEPORT] (共享显存+板 载显存)。可选数值为[UMA](共享显存),[SIDEPORT](板载显存)和 [UMA+SIDEPORT] (共享显存+板载显存)。 Share Memory (共享内存特性) 使用此项为共享内存特性选择。默认值是 [Auto]。可选数值为 [Auto], [32MB], [64MB], [128MB], [256MB]和[512MB]。此项仅在您将板载显示模式 设为[UMA] (共享显存)或[UMA+SIDEPORT] (共享显存+板载显存)时出现。 SidePort Clock Speed(板载显存时钟速度) 使用此项为板载显存时钟速度选择。默认值是[Auto]。可选数值为 [Auto], [400 MHz], [533 MHz], [667 MHz], [800 MHz], [1066 MHz],  $[1333 \, MHz]$ ,  $[1400 \, MHz]$ ,  $[1430 \, MHz]$ ,  $[1460 \, MHz]$ ,  $[1490 \, MHz]$ ,

 $[1520 \text{ MHz}], [1550 \text{ MHz}], [1580 \text{ MHz}], [1610 \text{ MHz}], [1640 \text{ MHz}],$ 

[1670 MHz]和[1700 MHz]。此项仅在您将板载显示模式设为 [SIDEPORT] (板载显存)或[UMA+SIDEPORT] (共享显存+板载显存)时出现。

#### Onboard HDMI HD Audio (板载 HDMI 高保真音频)

此项允许您打开或者关闭 AMD 790GX 的"板载 HDMI 高保真音频"功能。 Onboard GPU Clock Override (板载 GPU 时钟超频)

此项允许您打开或者关闭"板载 GPU 时钟超频"功能。

Onboard GPU Clock (板载 GPU 时钟)

此项仅在您开启"板载GPU时钟超频"功能时出现。默认值为  $[700]$ 

Surround View (环绕显示)

此项允许您打开或者关闭"环绕显示"或是"Hybrid CrossFireX™"功 能。

#### Advanced Clock Calibration (高级时钟校准功能)

此项允许您调节高级时钟校准功能。默认值是 [Disabled]。可选数值有 [Disabled], [Auto], [A11 Cores]和[Per Core]。如果您选择[A11 Cores], 您会看到"Value (A11 Cores)"选项。可选数值有 [+12%]到 [-12%]。 如果您选择[Per Core],您会看到"Value (Core 0)","Value (Core 1)"," Value (Core 2)" 和" Value (Core 3)" 选项。可选数值有 [+12%] 到[-12%]。

#### DRAM Voltage (DRAM电压)

使用此项为 DRAM 电压选择。可选数值为 [Auto], [1.48V], [1.58V],  $[1.59V]$ ,  $[1.65V]$ ,  $[1.71V]$ ,  $[1.77V]$ ,  $[1.83V]$ ,  $[1.88V]$ ,  $[2.00V]$ ,  $[2.05V]$ , [2.11V], [2.17V], [2.23V], [2.29V], [2.34V] 和[2.40V]。默认值是  $[Aut<sub>o</sub>]$ .

#### mGPU Voltage (内建绘图处理器电压)

使用此项为内建绘图处理器电压选择。可选数值为 [Auto], [1.09V], [1.19V], [1.30V], [1.40V], [1.48V], [1.58V], [1.69V]和[1.79V]。默认值 是[Auto]。

HT Voltage (HT电压)

使用此项为 HT 电压选择。可选数值为 [Auto], [1.30V] 和 [1.35V]。默认值 是[Auto]。

#### SidePort Voltage (板载显存电压)

使用此项为板载显存电压选择。可选数值为 [Auto], [1.5V], [1.6V], [1.7V]和[1.8V]。默认值是[Auto]。

CPU Thermal Throttle (中央处理器热量控制)

使用此项打开 CPU 的内部热量控制装置避免 CPU 过热。可选数值为 [Disabled], [Auto], [12.5%], [25%], [37.5%], [50%], [62.5%], [75%] 和[87.5%]。默认值是[Auto]。

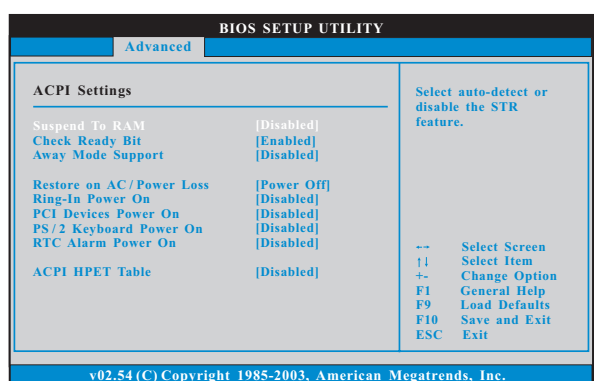

### 4.4 ACPI Configuration (ACPI电源管理设置)

Suspend to RAM (挂起到内存)

使用此项选择是否自动探测或者关闭"挂起到内存"的功能。选择 [Auto](自动)将打开此功能,这需要操作系统的支持。如果选择 [Disabled](不可用), 那麽 "Repost Video on STR Resume"(显示 器休眠唤醒)功能会被隐藏.

#### Repost Video on STR Resume (显示器休眠唤醒)

此功能允许您在显示器休眠后唤醒恢复到桌面。

Check Ready Bit (检查位宽支持)

使用此项打开或者关闭 Check Ready Bit (检查位宽支持) 功能。

#### Away Mode Support (远离模式支持)

使用此项在 Windows XP Media Center 操作系统下打开或者关闭远离模 式支持。这个选项默认值是[Disabled](关闭)。

Restore on AC/Power Loss (交流电断电恢复) 使用此项设置交流电意外断电之后的电源状态。如果选择 [Power Off] (关 闭电源), 当电力恢复供应时, 交流电保持关机状态。如果选择 [Power On](打开电源), 当电力恢复供应时, 交流电重新启用并且系统开始启

动。 Ring-In Power On (来电铃声开机)

使用此项打开或者关闭来电铃声信号开启软关机模式的系统。

PCI Devices Power On (PCI 设备开机)

使用此项打开或者关闭PCI 设备开启软关机模式的系统。 PS/2 Keyboard Power On (PS/2 键盘开机) 使用此项打开或者关闭 PS / 2 键盘开启软关机模式的系统。 RTC Alarm Power On (定时开机) 使用此项打开或者关闭定时(RTC, Real Time Clock)开机。

ACPI HPET Table (ACPI 高精度事件定时器列表) 使用此项打开或者关闭 ACPI 高精度事件定时器列表。默认值为 [Disabled]。若您计画让此主板通过 Windows Vista™标徽认证,请将此 项设为[Enabled]。

#### 4.5 Storage Configuration (存储设置)

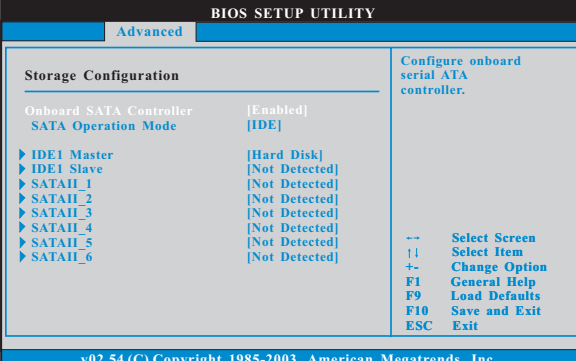

Onboard SATA Controller (板载 SATA控制器) 此项允许您打开或关闭"板载 SATA 控制器"功能。

SATA Operation Mode (SATA 操作模式)

使用此项调节 SATA 操作模式。这个选项默认的参数是 [IDE]。若你希望在 SATA/SATAII硬碟上启动RAID功能,请选择 [RAID]。可选数值为 [AHCI],  $[RAID] 和[IDE]$ 。

IDE Device Configuration (IDE 驱动器设置)

您可以设定指定的驱动器的 IDE 配置。在下面的说明里, 我们将以"IDE1 Master" (IDE1 主盘) 作为例子, 同样可以应用于"IDE1 S1ave" (IDE1 从盘)。

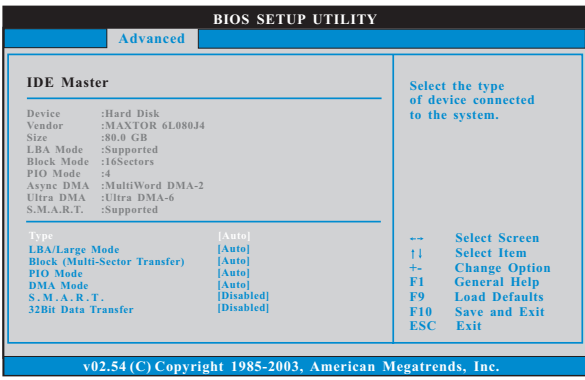

```
TYPE (类型)
  使用这个选项设定您所指定的 IDE 驱动器的类型。设定值有: [Not
  [ Installed], [Auto], [CD/DVD]和[ARMD].
  [Not Installed](未安装)
    选择[Not Installed]中止 IDE 驱动器的使用。
  [Auto](自动)
    选择[Auto]自动检测硬盘驱动器。
      进入 BIOS 选择硬盘信息之后, 使用磁盘工具, 例如 FDISK, 分区格
      式化新的 IDE 硬盘驱动器。您要在硬盘上写或读数据, 这是必须做的。
      确保第一 IDE 硬盘驱动器的设置分区是激活的。
  [CD/DVD]此项使用 IDE CD/DVD 光驱。
  [ARMD]此项使用 IDE ARMD (ATAPI Removable Media Device, 抽取式多
    媒体驱动器), 例如 MO。
LBA/Large Mode (LBA/Large模式)
  在DOS 和 Windows 下, 使用此项选择 LBA/Large 模式支持大于 512MB
  的硬盘;对于 Netware 和 UNIX 用户, 选择 [Disab1ed] 关闭 LBA/Large
  模式。
Block (Multi-Sector Transfer)(区块,多扇区传输)
  此项默认值是[Auto]。如果这个功能被激活, 它将通过在每个传输
  周期读或写更多数据来提高硬盘的性能。
PIO Mode (PIO模式)
  使用此项设定 P I O 模式, 通过最优化硬盘速度提高硬盘性能。
DMA Mode (DMA 模式)
  DMA 功能允许改良与之兼容的 IDE 驱动器的传输速率和数据完整性。
S.M.A.R.T.(自我监视、分析和报告技术)
  使用此项打开或者关闭S.M.A.R.T. (Self-Monitoring, Analysis,
  and Reporting Technology) 功能。设定值有: [Disabled], [Auto],
  [Enab1ed].
32Bit Data Transfer (32位数据传输)
  使用此项打开 32 位存取最大化 IDE 硬盘数据传输速率。
```
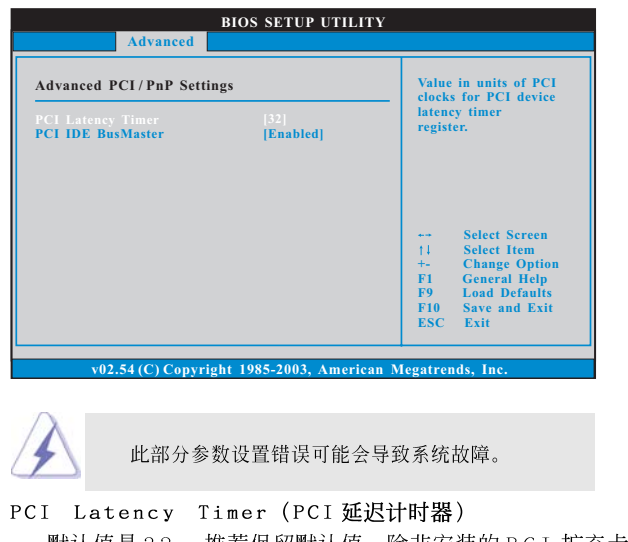

### 4.6 PCIPnP Configuration (PCI 即插即用设置)

 $\overline{\phantom{a}}$ 

 $\begin{array}{c|c|c|c|c} \hline \quad \quad & \quad \quad & \quad \quad & \quad \quad \\ \hline \end{array}$ 

默认值是32。推荐保留默认值, 除非安装的 PCI 扩充卡规格需要其 他的设置。 PCI IDE BusMaster (PCI IDE总线控制)

使用此项打开或者关闭 PCI IDE 总线控制功能。

4.7 Floppy Configuration (软驱设置) 在这个选项里,您可以设置软驱的类型。

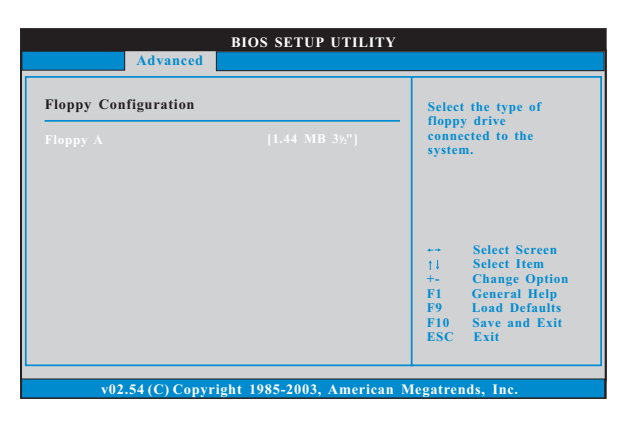

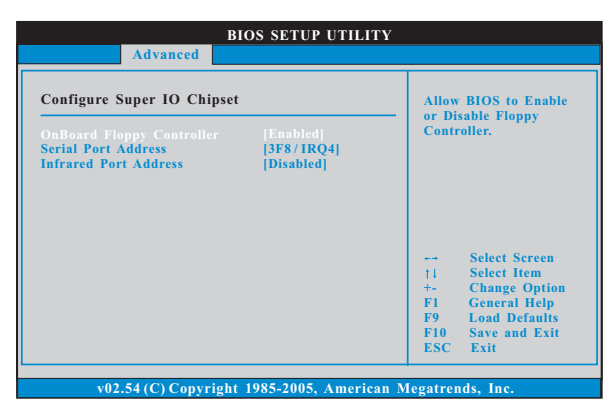

 $\Box$ 

4.8 Super IO Configuration (高级输入输出设置)

OnBoard Floppy Controller (板载软驱控制器) 使用此项打开或者关闭软驱控制器。 Serial Port Address (串行端口地址) 使用此项设置板载串行端口的地址或者关闭它。 设定值有: [Disabled], [3F8 / IRQ4], [2F8 / IRQ3],  $[3E8 / IRQ4], [2E8 / IRQ3],$ Infrared Port Address (红外线端口地址) 使用此项设置板载红外线端口的地址或者关闭它。设定值有: [Disabled], [2F8 / IRQ3]和[2E8 / IRQ3]。

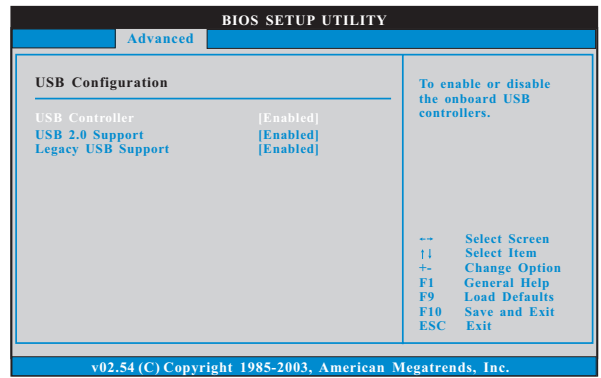

#### 4.9 USB Configuration (USB 设置)

 $\Box$ 

USB Controller (USB控制器) 使用此项打开或者关闭 USB 控制器的应用。 USB 2.0 Support (USB 2.0支持) 使用此项打开或者关闭 USB 2.0 支持。 Legacy USB Support (旧版USB支持) 使用此项选择保留对原有 USB 设备的支持。此项包含四个设置项: [Enabled] (启用), [Auto] (自动), [Disabled] (关闭)和 [BIOS Setup On1y] (仅在BIOS 设置里支持)。默认设置为[Enab1ed] (启用)。请查 阅下面的内容了解这四个设置项的详细资料: [Enab1ed] (启用) - 启用对原有 USB 的支持。 [Auto] (自动) - 如果 USB 设备已连接, 将启用对原有 USB 的支持。 [Disabled] (关闭) - 当您选择 [Disabled] (关闭)时,在较老版本的操作 系统里或 BIOS 设置里, USB 设备将无法使用。如果您的系统存在 USB 兼容 性问题,推荐选择[Disabled](关闭)进入操作系统。 [BIOS Setup On1y] (仅在 BIOS 设置里支持) - USB 设备仅在 BIOS 设置里 和 Windows/Linux 操作系统可以使用。

# 5. Hardware Health Event Monitoring Screen (硬件状态监视界面)

在此项里, 它允许您监视系统的硬件状态, 包括一些参数, 如 CPU 温度, 主板温 度, CPU 风扇速度, 机箱风扇速度, 以及临界电压等等。

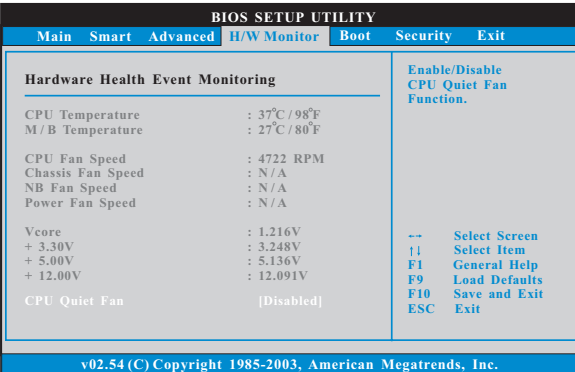

#### CPU Quiet Fan (CPU静音风扇)

本项允许您决定 CPU 风扇的温度。如果您将这个选项设置为 [Disab1ed], CPU 风扇将以全速运行。如果您将这个选项设置为[Enab1ed], 您将会发 现"Target CPU Temperature"(目标CPU温度)和" Target Fan Speed" (目标风扇速度)这两个选项,并允许您调节它们。默认值为[Disab1ed]。 您仅能在安装 4-pin CPU 风扇时开启此项功能。

# Target CPU Temperature (目标CPU温度)<br>目标温度将介于45 °C/113 ° F和65 °C/149 F之间。默认值为

 $[50 °C/122 °F]$ .

Target Fan Speed (目标风扇速度) 您可以使用这个选项设置目标风扇速度。您可以根据您所选择的目标 CPU 温度去调节目标风扇速度。配置选项包括: [Leve1\_1], [Leve1\_2], [Leve1 3], [Leve1 4], [Leve1 5], [Leve1 6], [Leve1 7], [Leve1 8]和 [Leve1  $9]$ 

# 6. Boot Screen (启动界面)

在此项里, 它会显示系统里可用的驱动器, 供您配置启动项和启动优先次序。

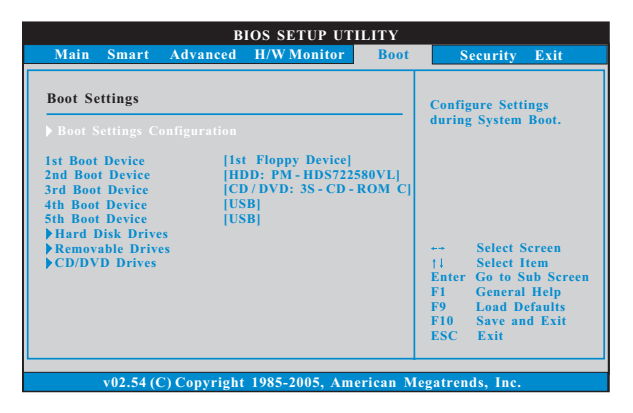

#### 6.1 Boot Settings Configuration (启动项设置)

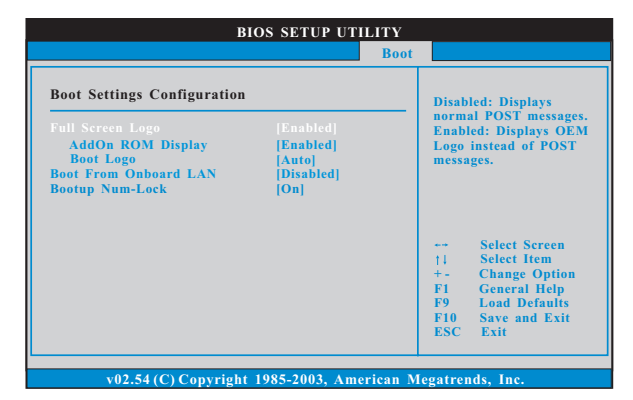

Full Screen Logo(全屏标识)

使用此项启用或禁用 OEM 标识。默认设置为 [Enab1ed] (启用)。

AddOn ROM Display(附件软件显示)

使用此项调节附件软件显示。如果您开启 OEM 标识选项,但您想在开机时 看见附件软件信息,请将此项设为[Enab1ed](启用)。设定值有: [Enab1ed] (启用)和[Disab1ed](关闭)。这个选项默认的参数是[Enab1ed](启 用)。

#### Boot Logo (启动标识)

使用此项调节启动时的标识。此项仅在您开启附件软件选项时出现。设 定值有: [Auto] (自动), [PCIE2.0 Revolution] (PCIE2.0 革新), [Scenery] (风景)和[ASRock]。这个选项默认的参数是[Auto](自动)。目前[Auto] (自动)选项设置在飞机。

Boot From Onboard LAN (网路启动) 使用此项打开或者关闭网路启动功能。 Boot Up Num-Lock (启动后的数字锁定键状态) 如果此项设置为[0n](打开),它将在系统启动后自动激活数字锁定键 (Numeric Lock) 功能。

# 7. Security Screen (安全界面)

 $\hspace{0.1cm}$ 

在此项里, 您可以设置或者改变系统管理员 / 用户口令。您也可以清除用户 口令。

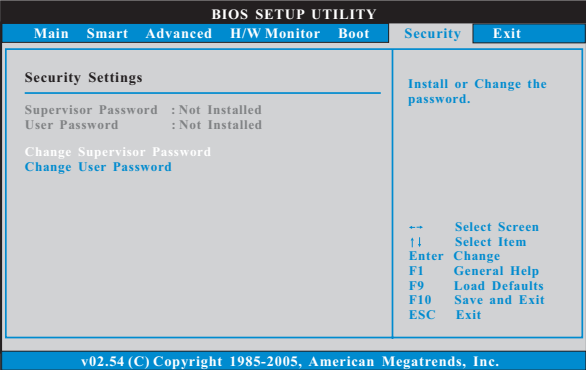

8. Exit Screen (退出界面)

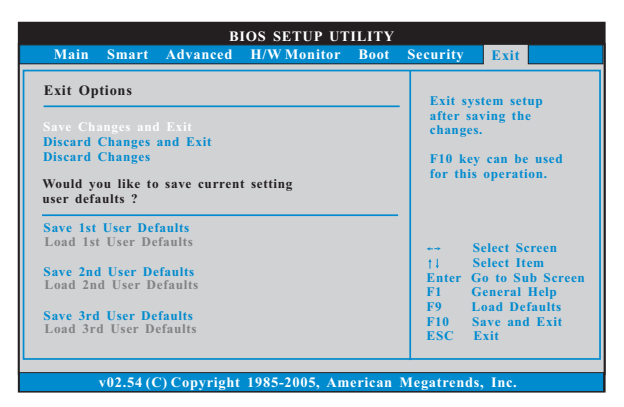

Save Changes and Exit (保存更改并退出)

当您选择此项, 它将弹出以下信息: "Save configuration changes and exit setup?"(保存配置更改并退出设置吗?)选择[OK]保存 更改并退出BIOS 设置程序。

Discard Changes and Exit (放弃更改并退出) 当您选择此项, 它将弹出以下信息: "Discard changes and exit setup?"(放弃更改并退出设置吗?)选择[OK]退出BIOS设置程序, 不保存任何更改。 Discard Changes (放弃更改)

当您选择此项, 它将弹出以下信息: "Discard changes?" (放弃 更改吗?) 选择[OK] 放弃所有更改。

Would you like to save current setting user  $defaults?$ 

在此项, 您可以根据您的需求载入并储存三个使用者默认BIOS 值。